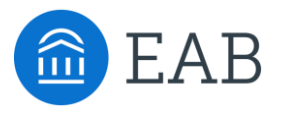

## Transfer Portal Support Office Hours

Wednesday, June 1st

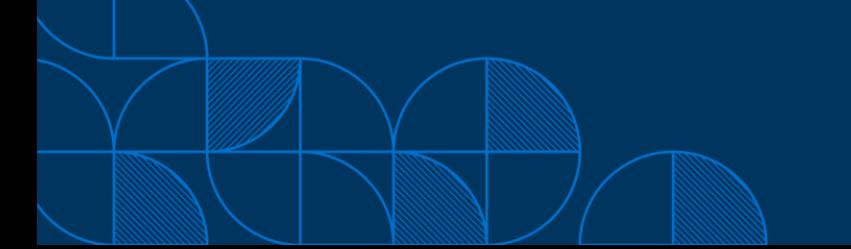

## Connecting to Audio

Refer to the meeting confirmation email you received in your inbox.

### **Using Your Computer Speakers**

If you select the "Computer Audio" option, please be sure that your speakers or headphones are connected.

#### **Using Your Telephone**

If you select the "Phone Call" option, please dial in with the phone number and meeting ID provided.

2

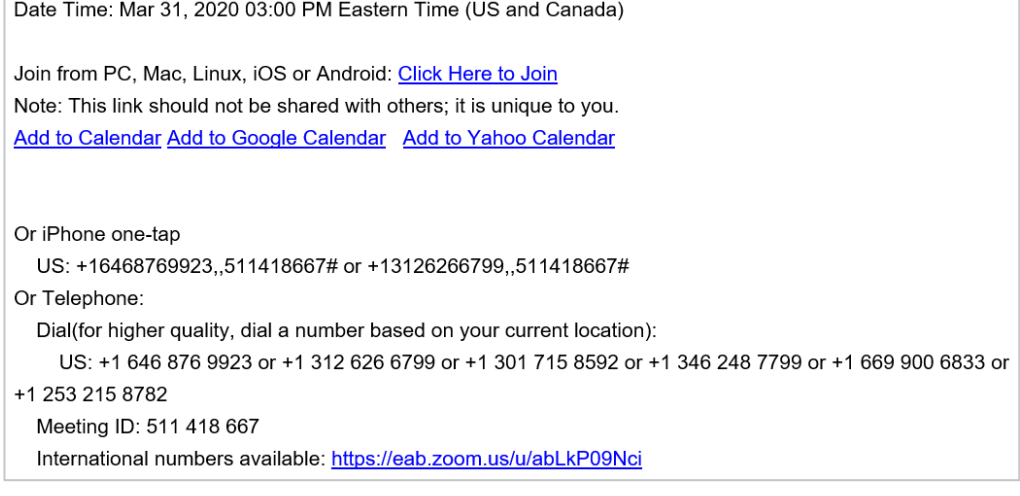

## Using Zoom

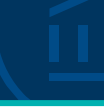

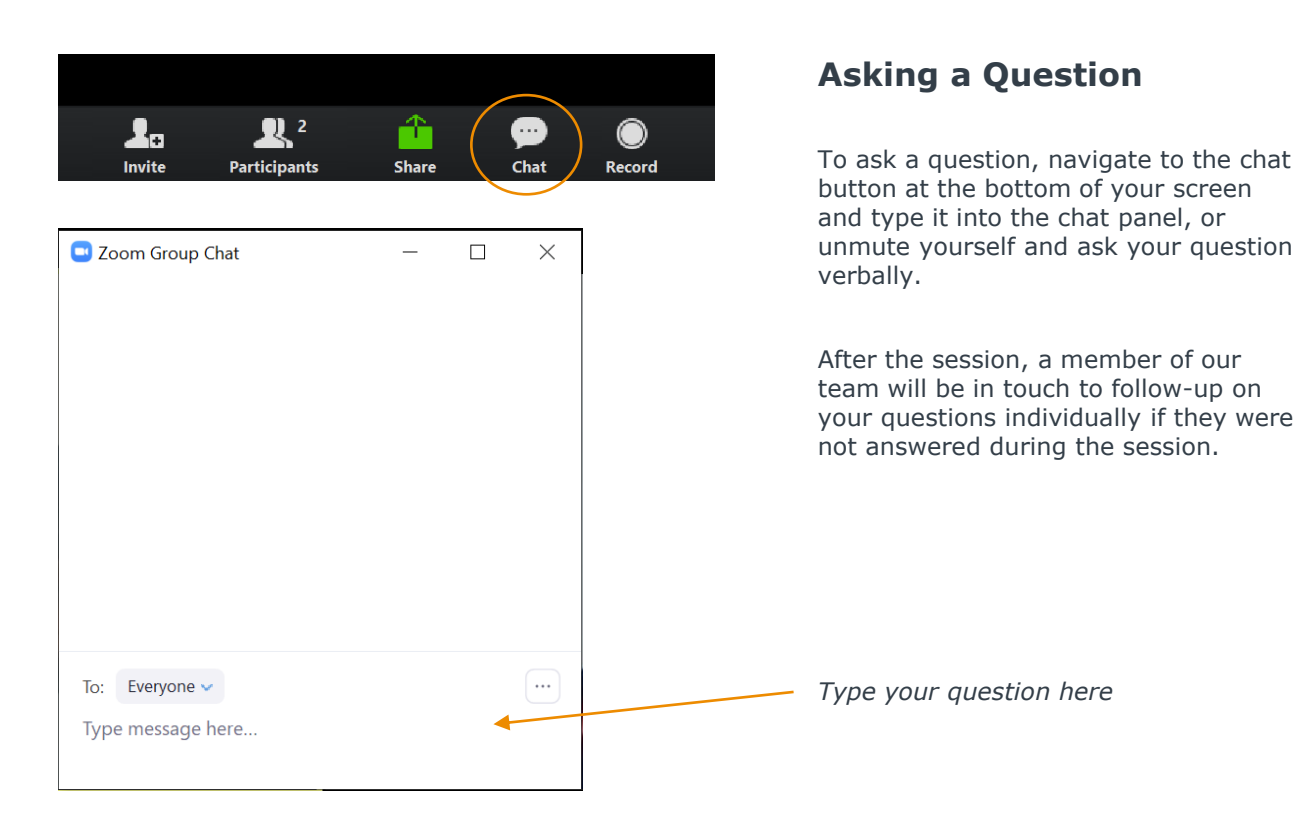

## Update your name (and include your institution)

#### **Update Your Name**

- Click **Participants** in your menu bar.
- On the right side of the screen, hover over your name, click more, and then  $click -$ **Rename**.
- Add a dash and your institution name. You may also add your pronouns if you wish (example: they/them/theirs)

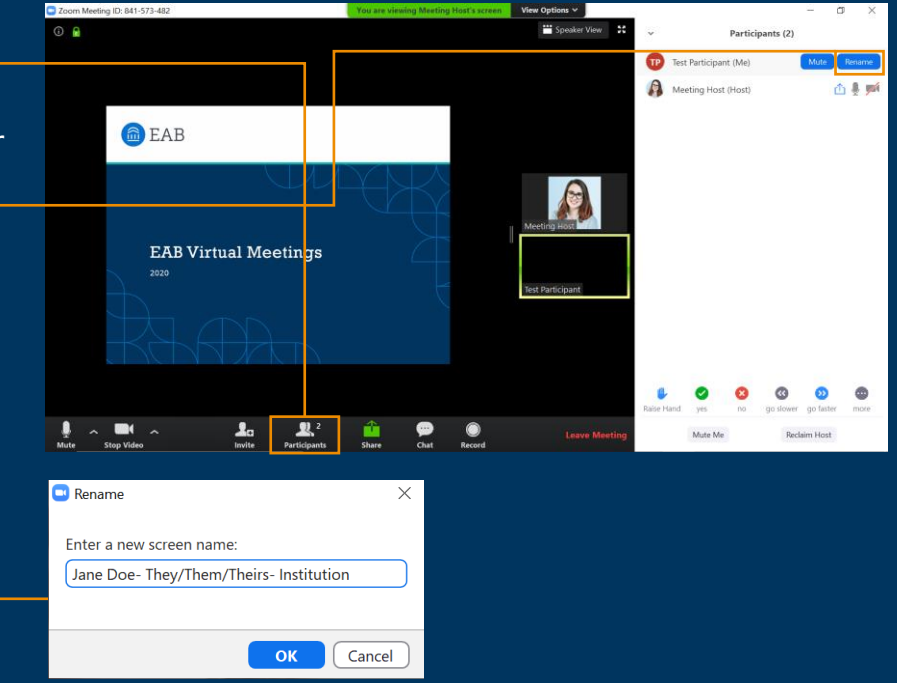

## Today's Presenters and the settlement of the settlement of  $\mathbb{Z}$

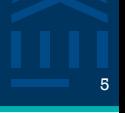

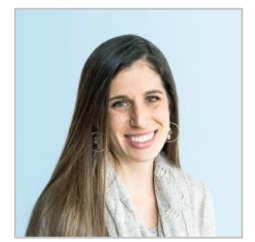

Gina Schorr *Partner Support*

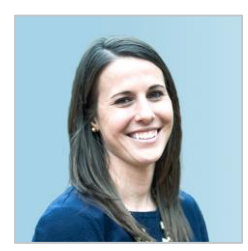

Kate Manning *Transfer Portal*

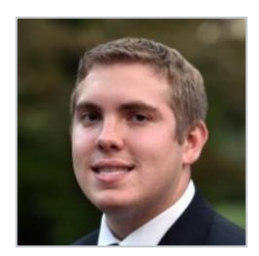

Brent Rice *Partner Support*

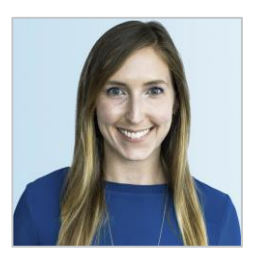

Allison Akalonu *Transfer Portal*

## Content Management Resources <sup>6</sup>

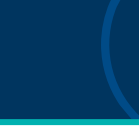

#### Below is a summary of the critical portal content that should remain up to date and the owners involved in the process. More details about the content decisions and owners for your institution are captured in the following section of the **Dortal Dispone** Step-by-step directions on how to update your site setup content can be found through this link in the Site Setup Guide. EAB recommends that you review and update the content at least once a year before the academic year (typically hetween May-July). The typical owners involved in each piece of content are indicated below. If more than one owner is required for the content, work through the changes in the following order: 1. App Admin - the Application Administrator can make these adjustments directly in the Transfer Portal City Colum 2. Partner SIS - the Application Administrator needs to work with your institution's business process owner to make the content adjustments in your SIS. The changes will then be displayed in the Transfer Portal following the next data feed. 3. EAB Partner Support Team (PST) - the Application Administrator to email TransferTechSupport@eab.com with desired changes for the content. **Portal Content Updates to Consider App Adm EAB PST** College Name Change Review and confirm all  $\bar{x}$  $\mathbf{x}$ plane names College Display On/Off Review colleges not displayed and consider any changes  $\,$   $\times$  $\mathbf{x}$ Non-transferable Colleges Confirm accuracy of non-<br>transferable colleges list ×  $\mathsf{x}$ Terms Extend out to new terms and ndata datar  $\mathbf{x}$  $\mathbf{x}$ New Program/Major dentify and upload any new identity and uploa<br>programs offered  $\boldsymbol{\mathsf{x}}$  $\mathsf{x}$  $\mathsf{x}$ Degree Audit Catalog- New<br>Catalog Year Provide EAB with the new degree audit catalog year  $\bar{x}$  $\mathbf{x}$ Checklist Review all checklist items for accuracy, order, and details  $\mathbf{Y}$ Campus Resources Update/remove any outdated<br>resources. Add any new  $\mathbf{x}$ available resources Customized Messages Review custom messages to  $\mathbf{v}$ confirm they are current Changing Program/Major<br>Display Name Confirm current program  $\boldsymbol{\times}$ names disolay correctly Updating the Program/Major Read the hover (i) and About short de scription & About the the Major text for each |  $\boldsymbol{\times}$ Major text program for updates

• Located in your Transfer Portal Planner

**Content Management Summary** 

• Access through your EAB.com Box folder

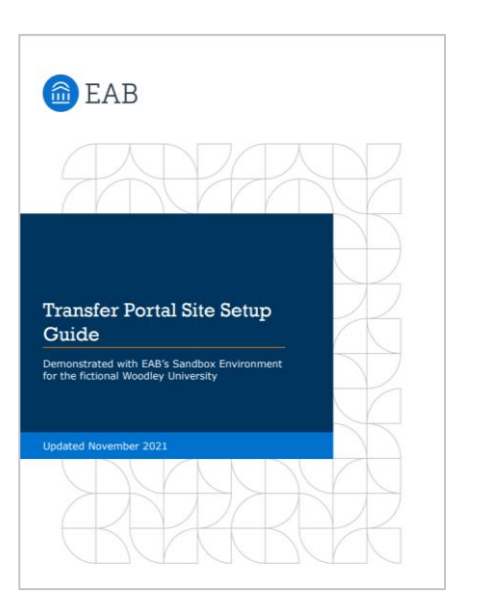

- Site Set up Guide
- App Admin Resources on eab.com: https://eab.com/wpcontent/uploads/2022/04/PDF-[Transfer-Portal-Site-Setup-Guide.pdf](https://eab.com/wp-content/uploads/2022/04/PDF-Transfer-Portal-Site-Setup-Guide.pdf)

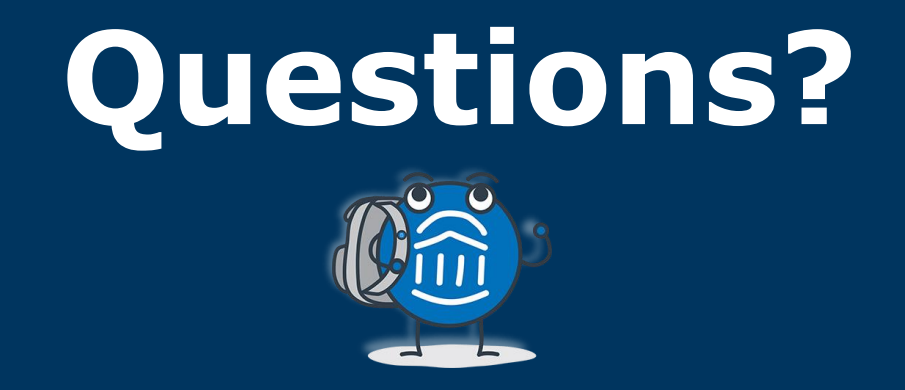

# **We are here! Let us know if you have joined with a question!**

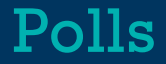

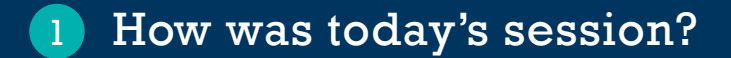

Would you like to be registered for the July 13<sup>th</sup> Office Hours session? 2